Immer öfter Hört man von Sicherer Verschlüsselter Datenübertragung über SSL. Doch wie richtet man es ein und wie sicher ist SSL wirklich?

# **allgemeine Konfiguration**

Zunächst sollte man dem Apache2 ein paar grundsätzliche Flausen abgewöhnen. Warum verrät er z.B. bei jeder Anfrage seine Versionsnummer und Patchstand?

### **Geschwätzigkeit abstellen**

Bei falsch aufgerufenen Seiten (Error 404) verkündet der Apache, welche Version er und ein paar andere Programme hat.

Den Umfang der Auskünfte (Programmnamen, Versionsnummern) stellt man ab, indem man in der /etc/apache/conf.d/security folgendes setzt

ServerTokens Prod

Um die Anzeige komplett zu unterdrücken, setzt man den folgenden Wert

ServerSignature Off

### **Webroot absichern**

man muss sicherstellen, dass alle Inhalte, die außerhalb des Web-roots liegen, nicht verbreitet werden. Dazu muss man in jedem virtuellen Host folgendes eintragen:

```
<Directory />
   Order Deny,Allow
  Deny from all
   Options None
  AllowOverride None
</Directory>
```
### **Optionen deaktivieren**

Grundsätzlich sollte man in jedem virtuellen Host alle Optionen deaktivieren, wenn man sie nicht braucht.

#### Options none

Sollte man doch Optionen einschalten müssen, sollten diese auf ein Minimum reduziert werden.

# **Forward Secrecy**

Wieder so eine Phrase, bei der kein Mensch weiß, um was es sich handelt aber jeder mitreden will.

Damit man nicht dumm stirbt, gibt es [hier](http://www.heise.de/security/artikel/Zukunftssicher-Verschluesseln-mit-Perfect-Forward-Secrecy-1923800.html) die Erklärung.

Doch wie bekommt man nun alle möglichen Schlüssel. Nachfolgend eine Tabelle, in der alle Kombinationen der Verschlüsselung aufgeführt sind.

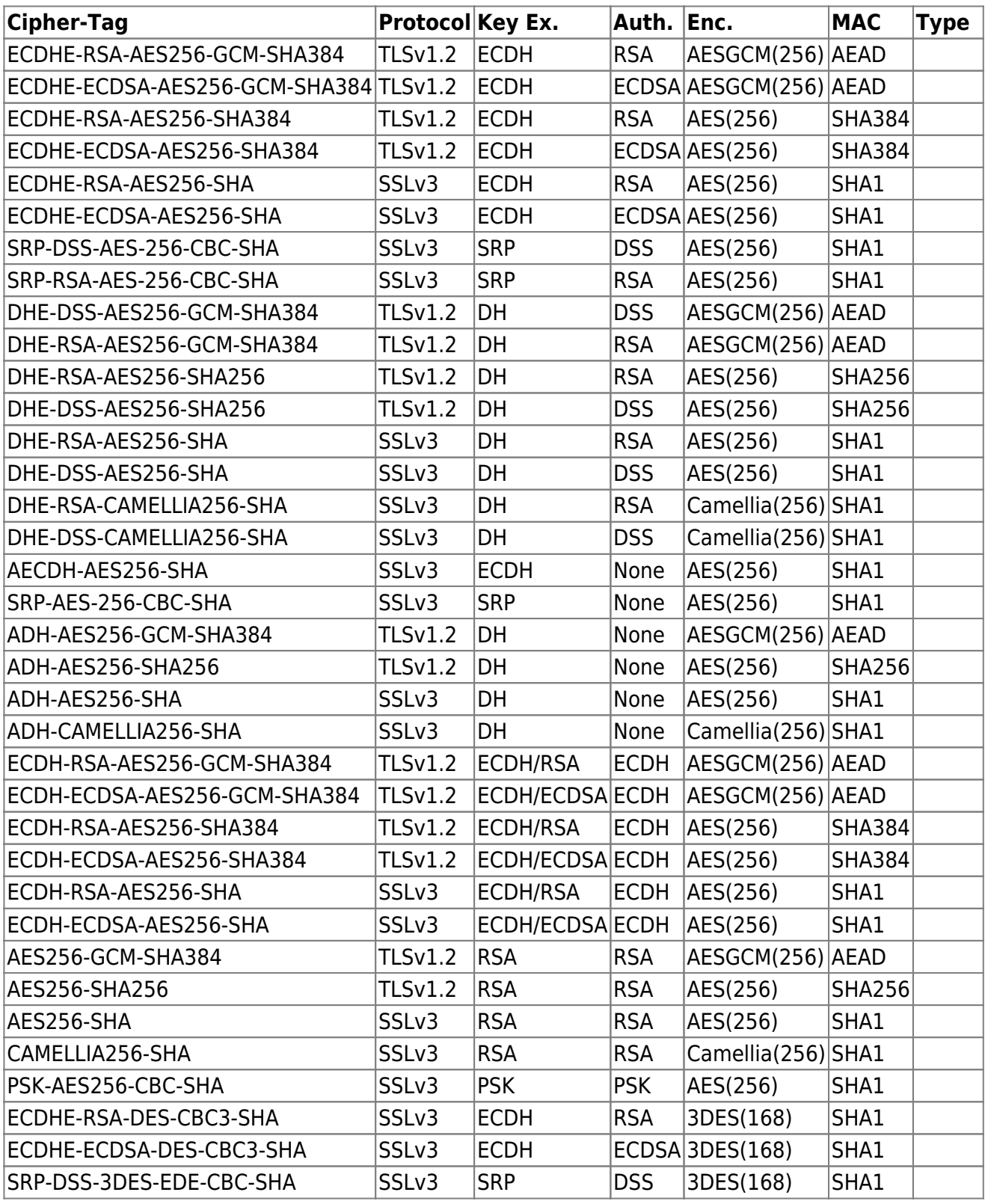

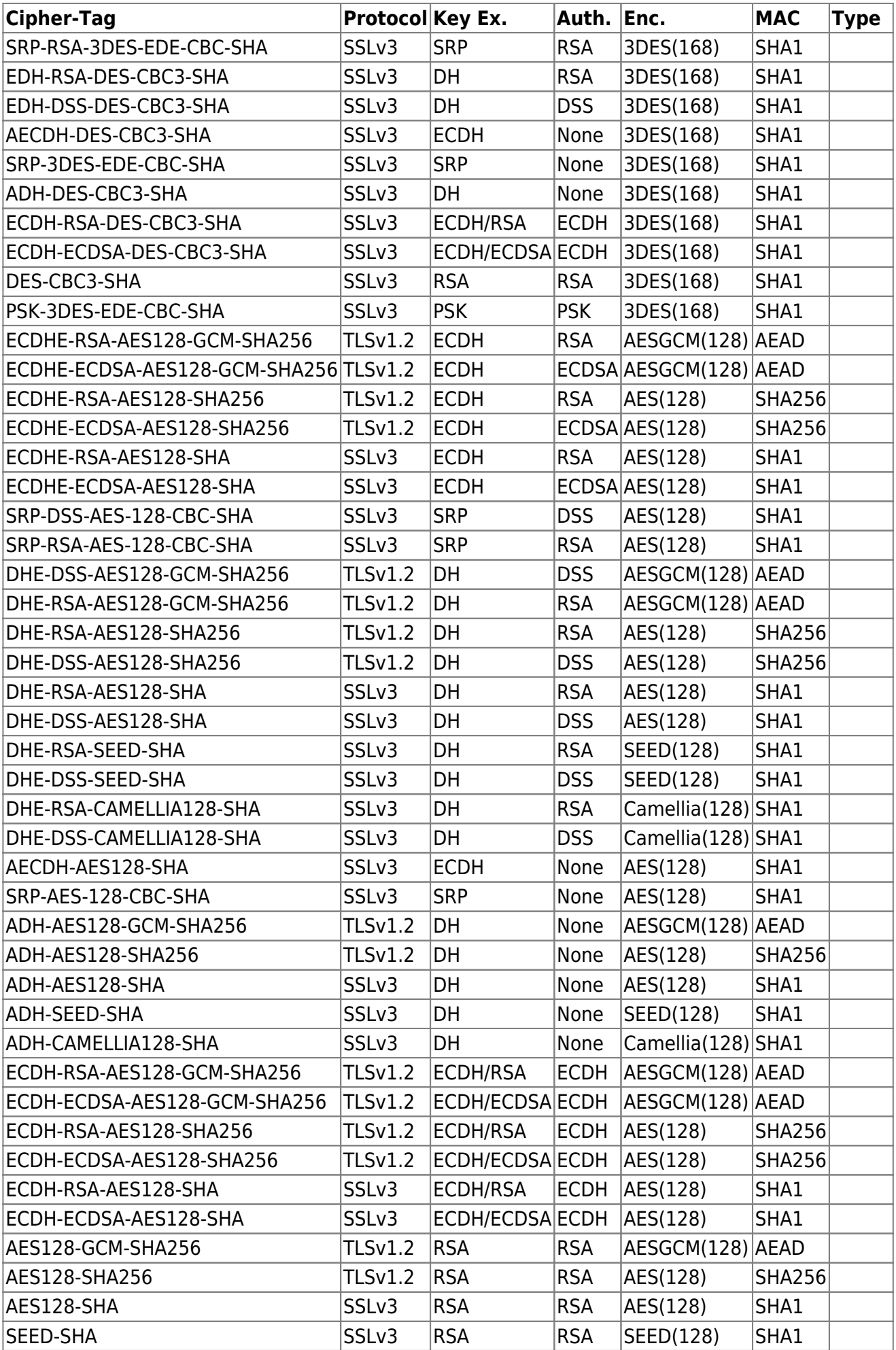

Last update: 2014/03/21 11:54 wiki:sicherheit:apache2 https://wiki.da-checka.de/doku.php/wiki/sicherheit/apache2?rev=1395399253

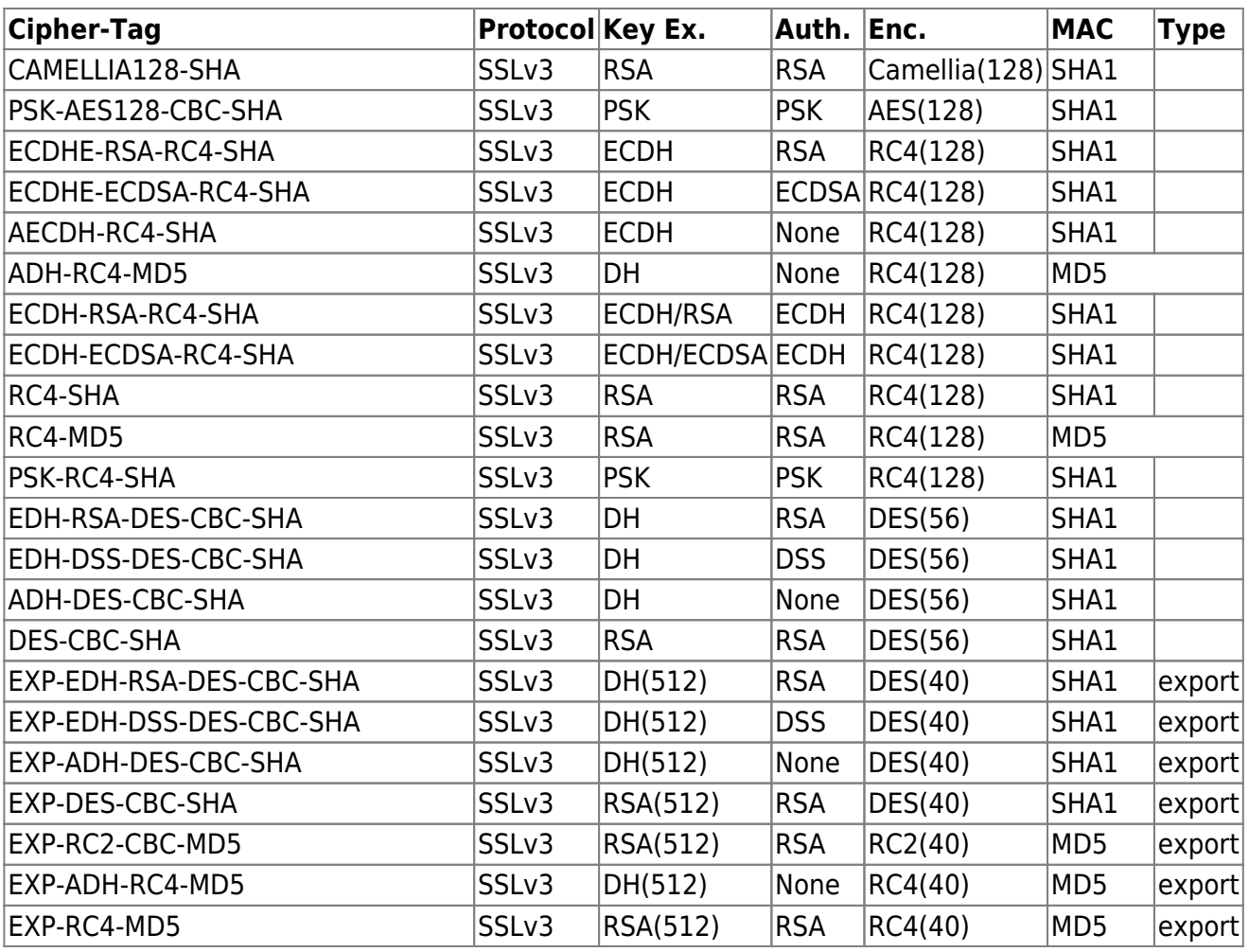

#### Umsetzung

Um die Verschlüsselung global zu setzen, muss man in der Datei /etc/apache2/mods-enabled/ssl.conf die folgendenen Zeilen eintragen / Ändern

#### Vorsicht:

In den <VirtualHost>-Anweisungen wird der Wert noch einmal gesetzt und damit überschrieben. Kommentiert ihn bei jedem vHost aus!!

SSLProtocol all -SSLv2 SSLHonorCipherOrder On SSLCipherSuite EECDH+AES:EDH+AES:-SHA1:EECDH+RC4:EDH+RC4:RC4- SHA:EECDH+AES256:EDH+AES256:AES256-SHA:!aNULL:!eNULL:!EXP:!LOW:!MD5

#### Nachtrag:

- 1. Leider Ist in der obigen Regel nicht der "anonyme Diffi-Hellmann Schlüsselaustausch" inbegriffen. dieser sollte wenn mögliche auch abgeschalten werden. Ein :!ADH an die Zeile SSLCipherSuite angehängt und auch dieses Problem ist gelöst
- 2. RC4-Verschlüsselung gilt nicht mehr als sicher und kann mit !:RC4 deaktiviert werden
- 3. Aufgrund von Inkompatibilität habe ich mich dazu entschieden, EDH-3DES und EECDH-3DES zu

aktivieren. Die Optimierte CipherSuite ist nun

```
SSLCipherSuite EECDH+AES: EDH+AES: -
SHA1:EECDH+AES256:EDH+AES256:EECDH+3DES:EDH+3DES:AES256-
SHA:!aNULL:!eNULL:!EXP:!LOW:!MD5:!ADH
```
### **HTTP Strict Transport Security**

# **Quellen**

Allgemeine Konfiguration

- <https://icertificate.eu/de/hilfe/anleitungen/perfect-forward-secrecy-apache.html>
- <http://www.petefreitag.com/item/505.cfm>
- <http://www.techrepublic.com/blog/10-things/10-things-you-should-do-to-secure-apache/477/>

#### SSL

Forward-Secrecy

- <http://blog.pregos.info/2013/09/05/howto-apache-ssl-and-perfect-forward-secrecy/>
- <https://blog.benny-baumann.de/?p=1446>

HTTP Strict Transport Security

[http://blog.pregos.info/2014/01/31/hsts-was-es-ist-wie-es-funktioniert-und-wie-man-es-in-apache](http://blog.pregos.info/2014/01/31/hsts-was-es-ist-wie-es-funktioniert-und-wie-man-es-in-apache-einrichtet/) [-einrichtet/](http://blog.pregos.info/2014/01/31/hsts-was-es-ist-wie-es-funktioniert-und-wie-man-es-in-apache-einrichtet/)

#### SSL Security test

<https://www.ssllabs.com/ssltest/>

From: <https://wiki.da-checka.de/> - **PSwiki**

Permanent link: **<https://wiki.da-checka.de/doku.php/wiki/sicherheit/apache2?rev=1395399253>**

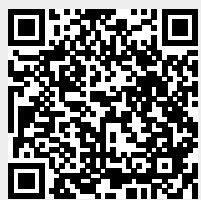

Last update: **2014/03/21 11:54**